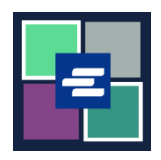

## **KC SCRIPT PORTAL** 快速入门指南: 为提款账户提供资金

本快速入门指南将向您展示如何为您组织的提款账户添加资金、查看余额以及之前的付 款信息。

注意:您必须先登录门户账户才能进行操作。

## 为提款账户添加资金

仅账户创建人可以为其添加资金。

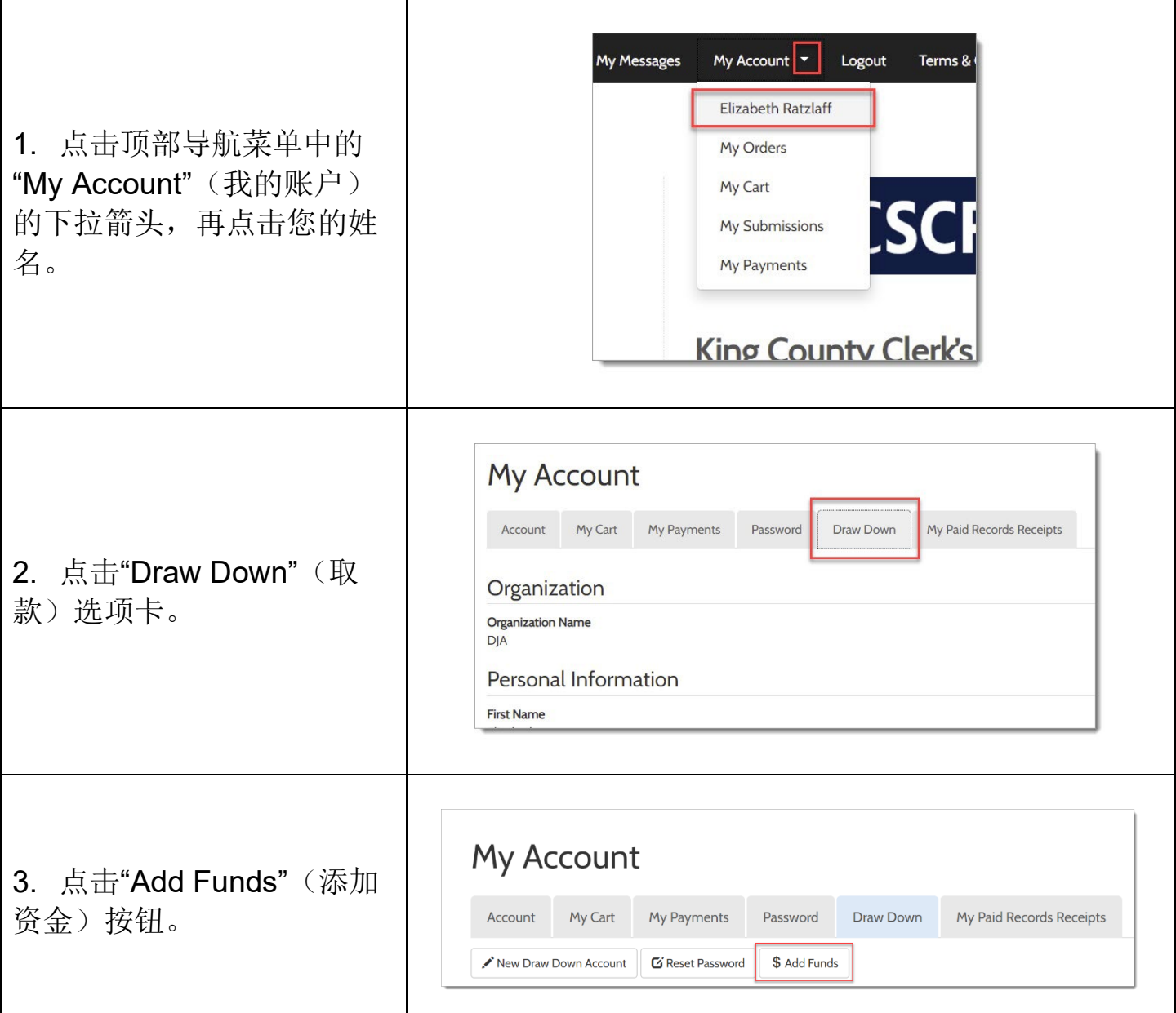

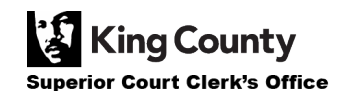

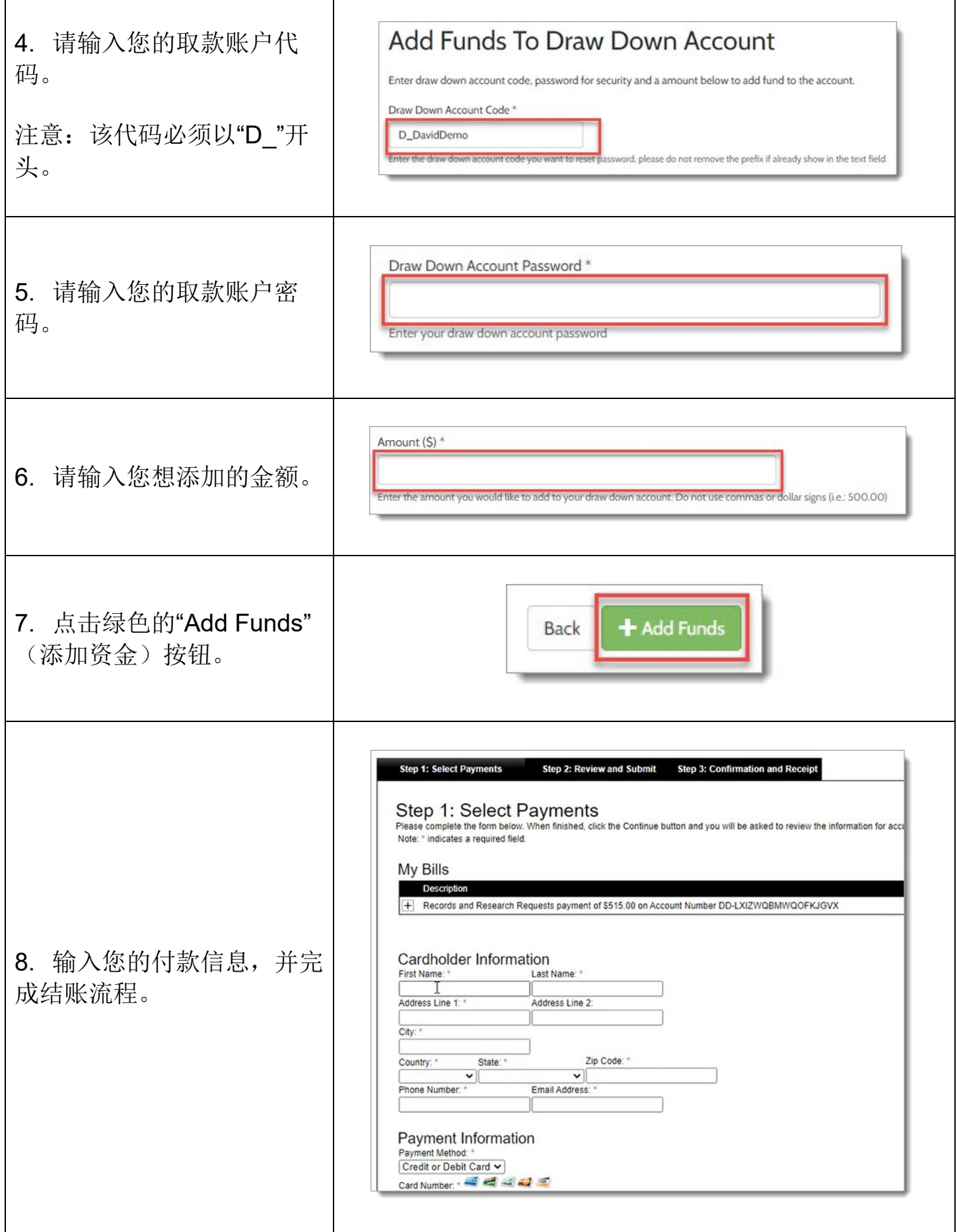

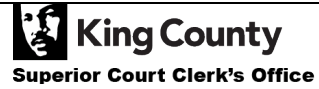

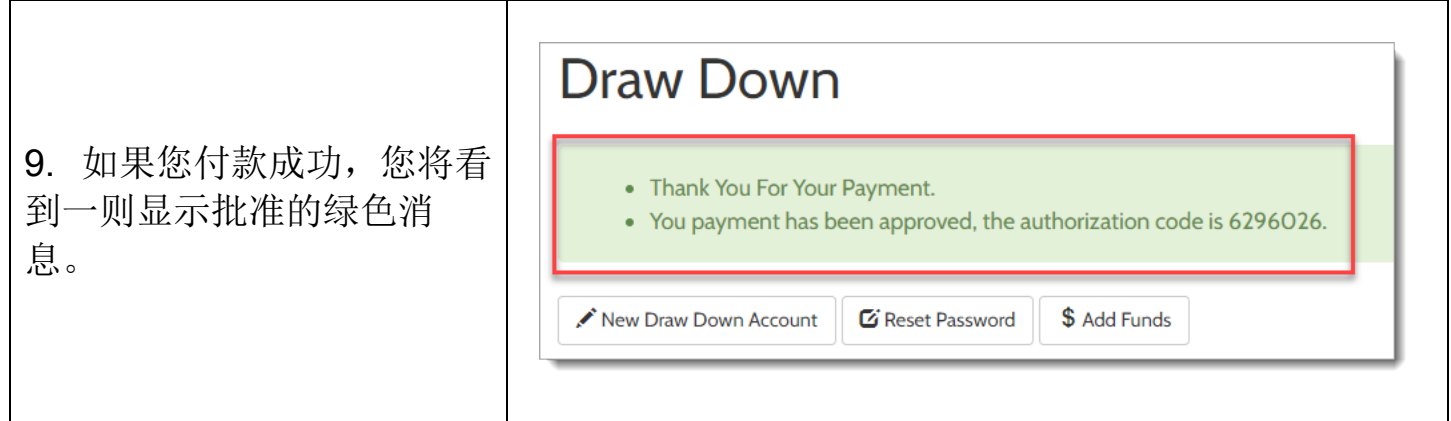

## 查看取款账户余额

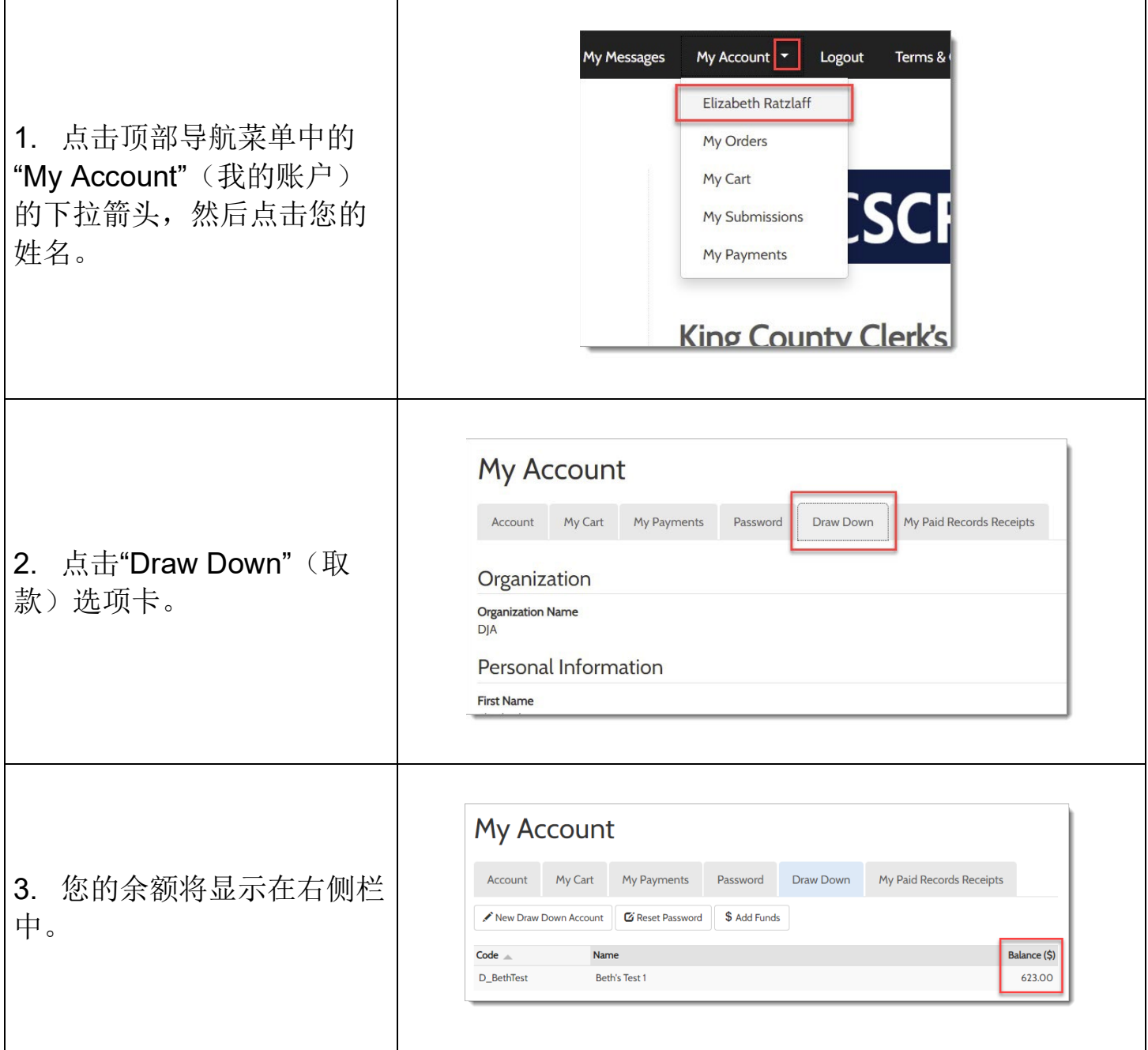

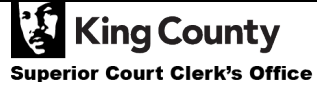

٦

## 查看之前的付款信息

1. 点击顶部导航菜单中"My Account"(我的账户)的下 拉箭头,再点击"My Payments"(我的付款信 息)。

2. 将显示您的付款信息, 包括添加至取款账户的资 金。

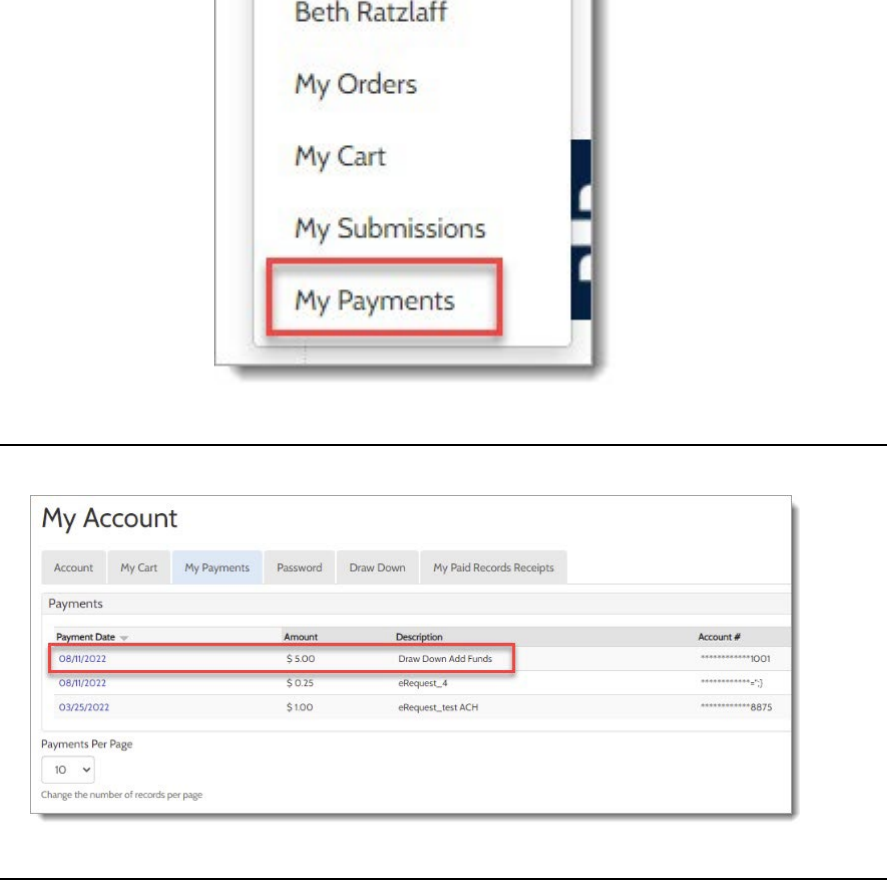

**Time L** 

My Account |-

Logou

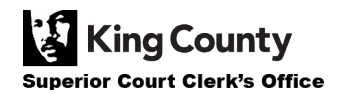